## **HOW TO COMPLETE YOUR HOUSING PROFILE**

Go to [www.union.edu/myhousing](http://www.union.edu/myhousing)

Log in using your Union name and password (like you would for your email but don't use @union.edu).

This is called MyHousing. It is where you can fill out your application, find roommates, and eventually choose a room.

1. Click the Applications tab

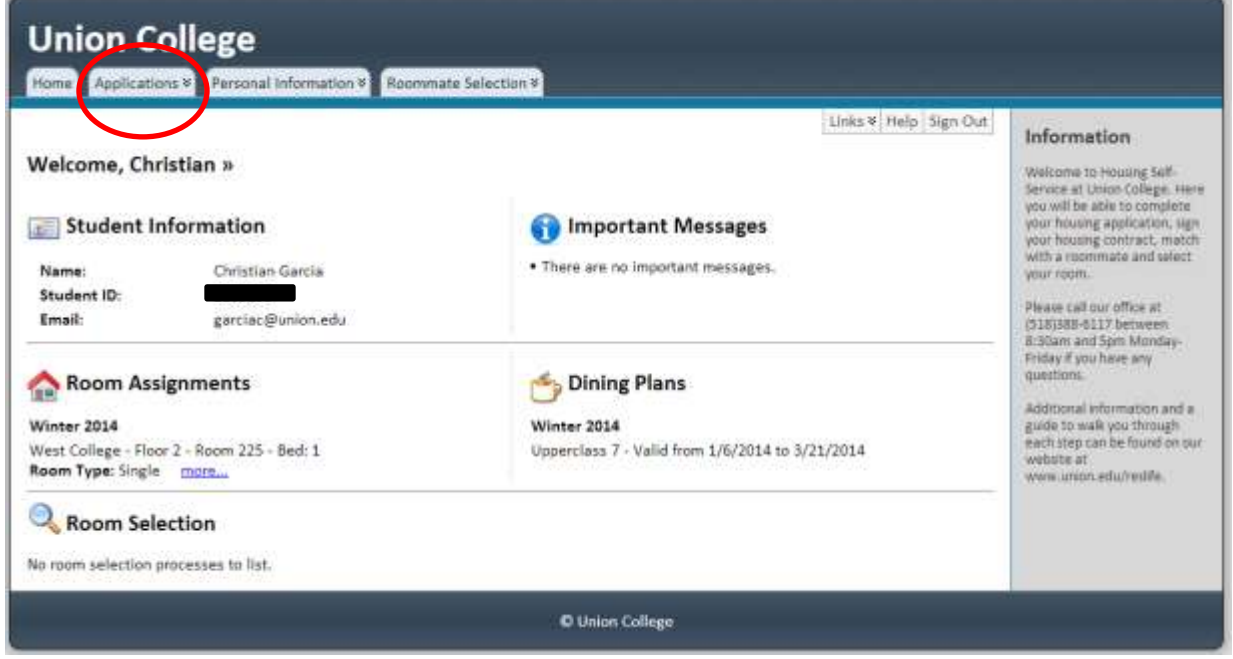

- 2. Choose the "On Campus Returning Application (Fall 2015)" option.
- 3. Read and sign the housing terms and conditions page, and answer the questions on the following page.
- 4. Once you complete the application you will be able to search for roommates. If you know who you want to live with you and you can't find them it means that they haven't filled out their profile yet!

## **HOW TO UPDATE YOUR ROOMMATE PROFILE INFORMATION**

- 1. AFTER completing your application, go back in to Self-Service and click the "Personal Information" tab.
- 2. Choose "Roommate Profile"
- 3. With the term reading "Fall 2015" click submit and follow the prompts to answer the questions/fill in the information.

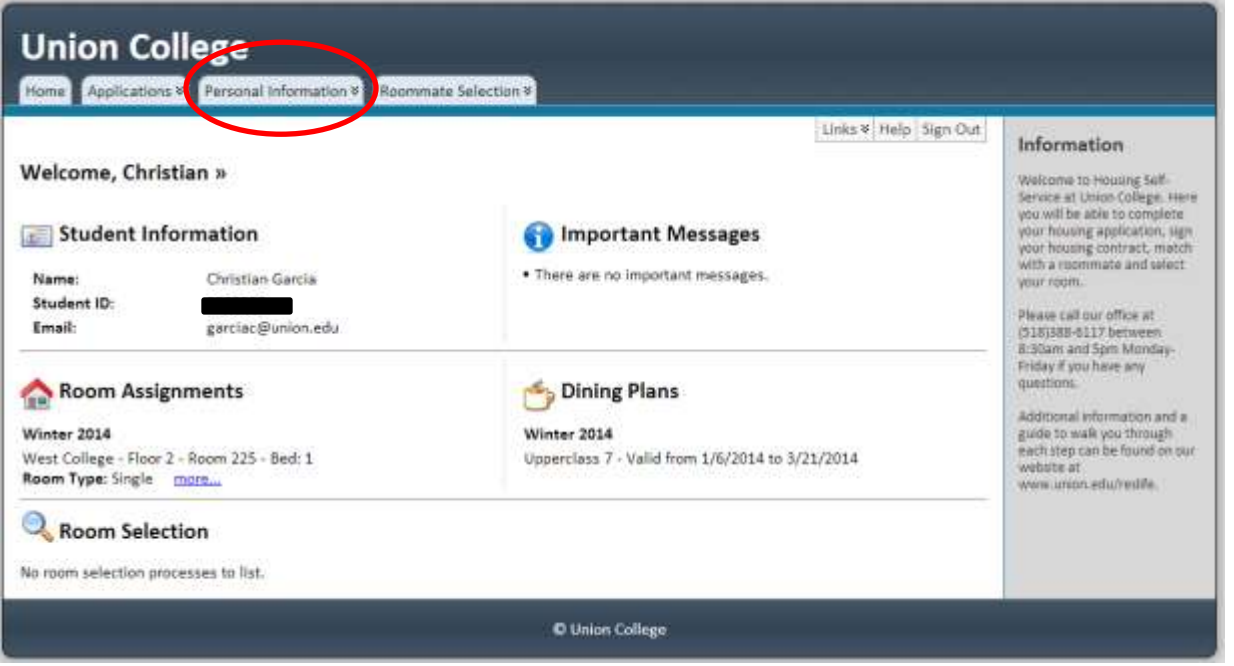

## **HOW TO SEARCH FOR ROOMMATES**

1. Choose the "Roommate Selection" tab

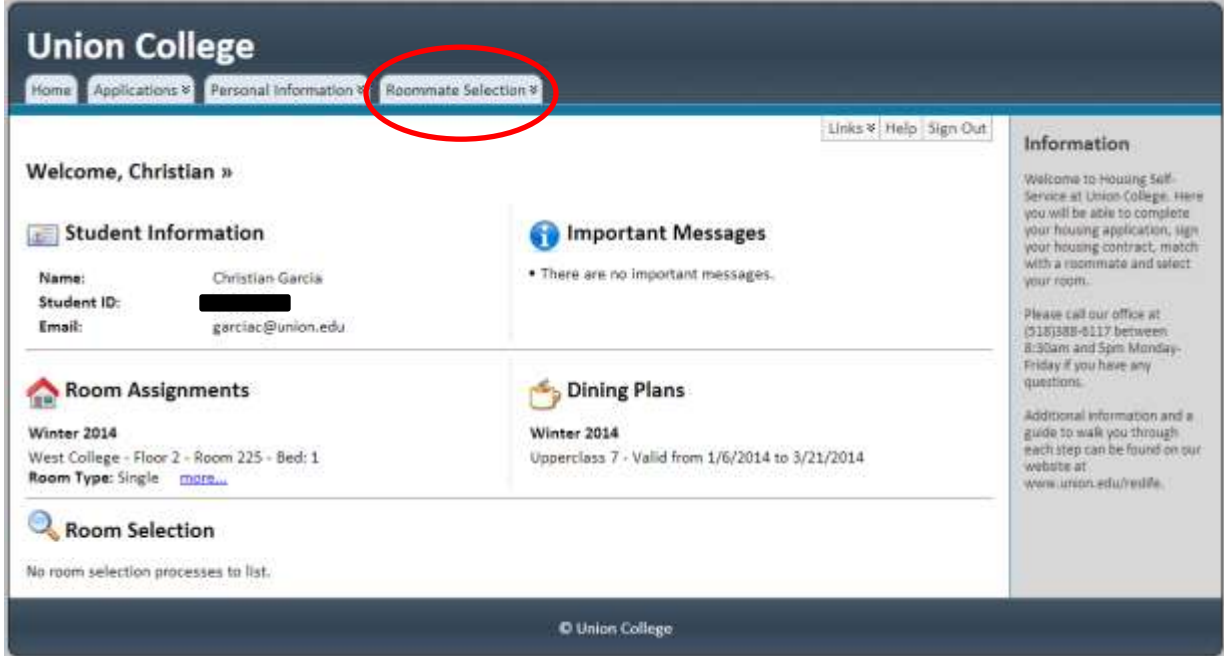

- 2. Choose "Roommates/Suitemates."
- 3. With the term reading "Fall 2015" click submit and follow the prompts to answer the questions.
- 4. If you know the name of the person you want to room with, enter their name or email address in the "Simple Roommate Search"
- 5. If you are not sure who you want to live with use the "Advanced Roommate Search" a. Check boxes for things you are looking for in a roommate and begin search.
- 6. Follow the buttons to "match" with another person that you want to be roommates with.

## **THINGS TO KNOW**

- 1. If you send a request to a student to live with them, they will get an email.
- 2. If you decide to break off from the roommate pair or group you are with to go with someone else, the other people you were with will be notified via email.
- 3. If you are in a group of two, you will only be able to search for doubles. If you are in a group of four, you will only be able to search for 4-person suites/apartments. If you are by yourself, you will only be able to search for singles.